# **User Manual**

# Model 1707 Demonstration Controller

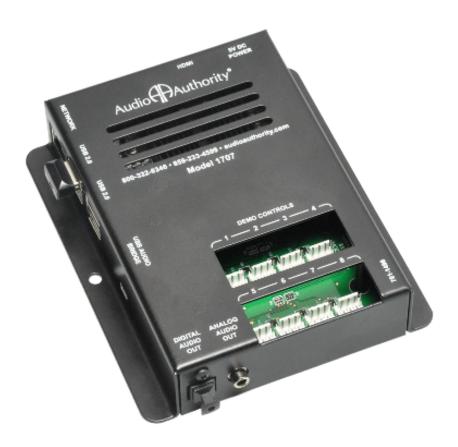

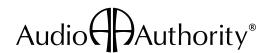

# **Model 1707 Demonstration Audio Player**

The Audio Authority® Model 1707 is used to demonstrate DLNA products. The controller plays audio/video files from a USB drive, controlled by push-buttons that allow demo selection and volume adjustment for loudness.

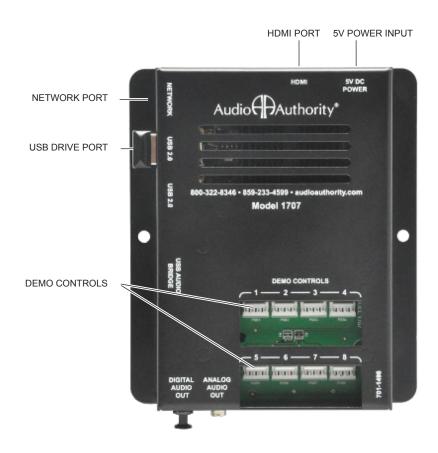

Model 1707

# **Package Contents**

Before installing this product, please check the packaging and make certain the following items are contained in the shipping carton:

- 1707 Demo Controller
- DC Power Adapter
- User Manual

#### **Button Control Functions**

Volume is controlled using up/down push-buttons connected to ports 1 and 2 of the 1707 controller. A push-button is used to select each product (up to six). A silent video attract mode plays by default when no buttons are pressed.

- Volume Up and Down: Select buttons used to increase or decrease volume.
- Demonstration: To start a demo, press a product select button (3-8), the demo starts and the button remains lit

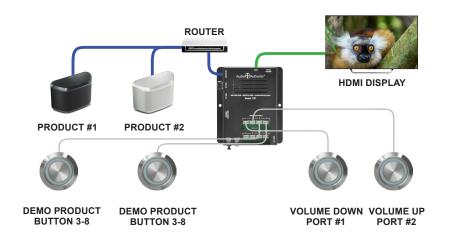

## Installation

- · Attach the 1707 to a flat surface with the screws provided.
- Connect an Ethernet cable (Cat5, Cat5e, or Cat6) from the Model 1707 Network RJ45 jack to an open port on a router (not included). The wired router must provide multiple x 10/100Mbps LAN ports, and manage DHCP assignments.
- Connect an HDMI® cable from the 1707 HDMI port to an HDMI display.
- Connect two push-buttons for volume adjustment (position 1 is volume down, position 2 is volume up) and one push-button for each product (up to six, positions 3 through 8). Push-buttons should be four-wire momentary switches, and can be illuminated (2 - 5 volt LED).
- · Connect power supply to AC power, then to the 1707 power port.
- Call Audio Authority with guestions that are not addressed in this manual.

## Configuration

After the initial startup screens, the Audio Authority® Media System Model 1707 screen prompts the installer to "press volume down button to reset configuration". The "demo configuration is reset" message displays and a countdown to zero occurs. The 1707 begins "detecting devices" and each unmapped device causes a prompt "press a demo button" to assign its product position. Press a push-button to assign a product to a position. After mapping all devices, the "initializing devices" message displays and the silent attract demonstration video starts. The system is ready for operation.

Content interaction depends on naming the files using the convention shown below, and placing them on a USB thumb drive (*PC setup only, not Macintosh compatible*). Place a separate video MP4 file and an MP3 audio file extracted from that video (using a utility such as VLC) on the USB drive for each product position. Video 0 (zero) is the silent *attract* video for drawing walk-up traffic, no mp3 audio file is necessary.

| Video File | Audio File | Demo Control<br>PSB |
|------------|------------|---------------------|
| video0.mp4 | N/A        | N/A - attract video |
| video1.mp4 | audio1.mp3 | push-button 3       |
| video2.mp4 | audio2.mp3 | push-button 4       |
| video3.mp4 | audio3.mp3 | push-button 5       |
| video4.mp4 | audio4.mp3 | push-button 6       |
| video5.mp4 | audio5.mp3 | push-button 7       |
| video6.mp4 | audio6.mp3 | push-button 8       |

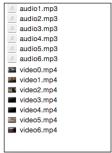

USB DRIVE ROOT

# Operation

The push-buttons for volume up and volume down are lit. Demo Controls position 1 is volume down, position 2 is volume up. When a Demo push-button is active, it remains lit. Select a push-button to demonstrate a product. The demo stops playing after a period of inactivity and returns to the silent attract video. The timeout interval (1 minute) is the amount of time after the last button press until the demo ends.

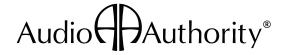

2048 Mercer Road, Lexington, KY 40511-1071 USA 800-322-8346 • 859-233-4599 • Fax: 859-233-4510 support@audioauthority.com • www.audioauthority.com